# يتلا رورملا ةملك شر تامجه دض تايصوت دعب نع لوصولل VPN تامدخ ىلع رثؤت

## ت**ایوتح**ملا

ةمدقملا <u>ةيساسأ تامولءم</u> ا<u>هت ظحال م ت مت يت ليا تايك ول س ل</u> رادج عضو نيكمت دنع (AnyConnect) نيمآل| Cisco لي مع عم VPN تال|صيت| عاشين| رذعتي (HostScan (ةيامحلا <u>Hostscan Token زمر كال<mark>ەت</mark>س|</u> ةقرداص مل اتتابلطل ي.داع ريءُ غلب م تاي ص<mark>وت</mark> ليجستلا نيكمت 1. VPN ىلإ دعب نع لوصولل زيزعتلا ريبادت قيبطت 2. ةراضلا رداصملا نم لاصتالا تالواحم رظح 3. ةهجاولا يوتس م يلء (ACL) لوص ولل يف مكحتلل مئاوق ذيفنت "يضاغت" رمألا مدختسأ <u>مكحتلا ىوتسم ىل[ لوصولا يف مكحتل| ةمئاق نيوكت</u> <u>RAVPN ل ةيفاض إلى زيز عتلى تاقيى طت</u> ةيفاضإ تامولعم

# ةمدقملا

زمر صيصخت لشف تالاح لباقم اهتاعارم بجي يتال تتايصوتال دنتسملا اذه فصي .رورملا ةملك شر تامجه نم ةقتشملا ،نمآلا ةيامحلا رادج يف زيمملا فيضملا

# ةيساسأ تامولعم

نكمي ،(AnyConnect) نمآل Cisco ليم ع مادختساب RAPN لاصت اعاشنإ ةلواحم دنع مل .لاصتالا لامكإ ىلع رداق ريغ" ،ركذت عطقتم لكشب أطخ ةلاسر ةهجاوم نيمدختسملل امدنع ةداع كولسلا اذه أشني .".ليمعلا ىلع "Cisco نم نمآلا بتكملا حطس" تيبثت متي ثبJاو لابقتسالI ةدحو ةطساوب يءوضلI حسملل زيمم زمر صيصخت يف لشف كانه نوكي عافدلا وأ (ASA (فيكتلل لباقلا نامألا زاهج امإ ،(VPN (ةيرهاظلا ةصاخلا ةكبشلاب ةصاخلا صيصختلا لشف طبتري ،ظوحلم لكشبو .Cisco نم نمآلا ةيامحلا رادجل (FTD (ديدهتلا نع متيو نمآلا ةيامحلا رادجل ةيتحتلاا ةينبلا فدهتست ةوقلل ةفينع تامجه تالاحب اذه <u>[Cisco نم ءاطخألا حيحصت فرعم](https://tools.cisco.com/bugsearch/bug/CSCwj45822)</u> بجومب للجعتساليا نم ةجرد يصقأب ايلاح هعم لماعتليا [CSCwj45822](https://tools.cisco.com/bugsearch/bug/CSCwj45822).

# اهتظحالم تمت يتلا تايكولسلا

نيكمت دنع (AnyConnect (نمآلا Cisco ليمع عم VPN تالاصتإ ءاشنإ رذعتي

#### (HostScan (ةيامحلا رادج عضو

نكمي ،(AnyConnect) نمآلI Cisco ليمع مادختساب VPN لاصتا ءاشنإ ةلواحم دنع متي مل .لاصتالا لامكإ رذعت ،ركذت عطقتم لكشب أطخ ةلاسر ةهجاوم نيمدختسملل لا نم حجانلا لامكإلا رادصإ اذه عنمي ".ليمعلا ىلع "Cisco نم نمآلا بتكملا حطس" تيبثت .ةيلمع ليصوت VPN

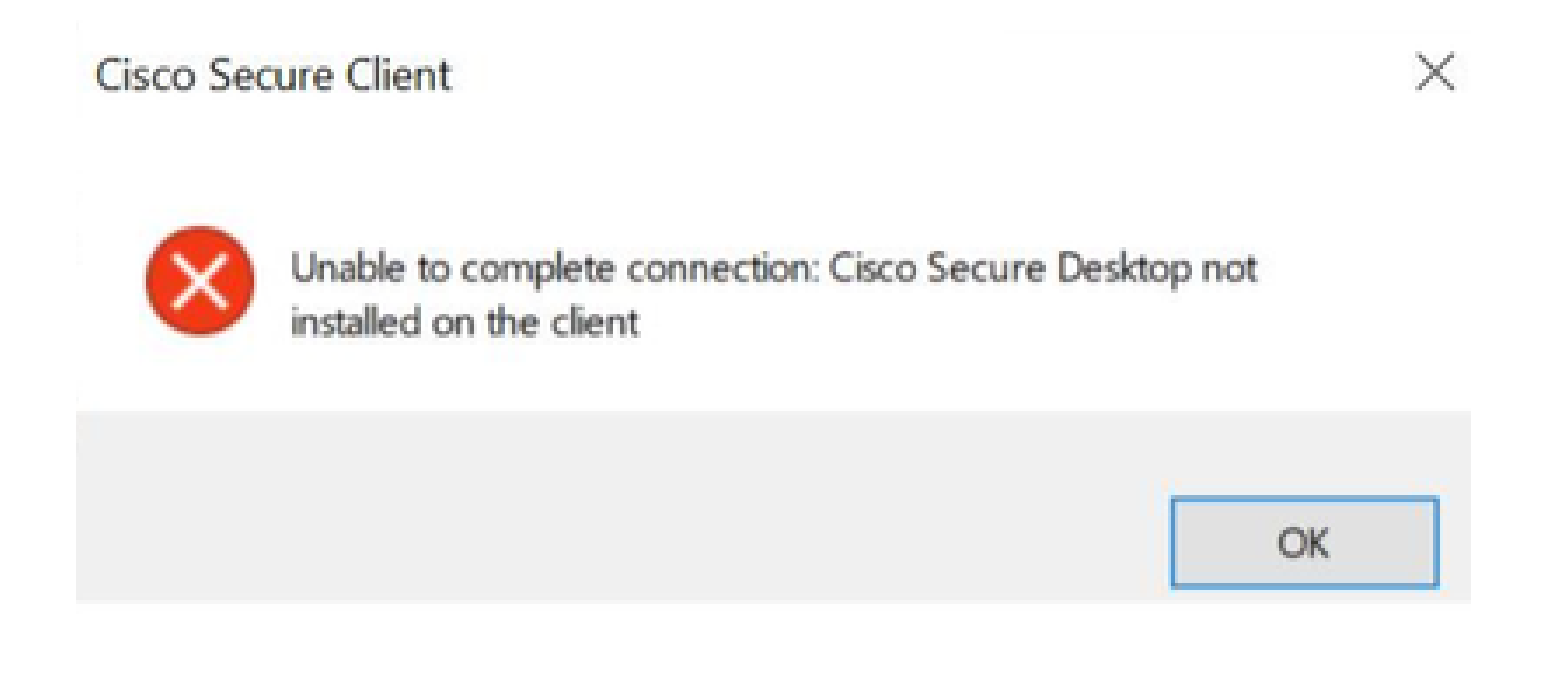

دنع (HostScan) ةيامحٍلا رادج عضو نيكمت دنع الإ ددحملا كولسلI اذه ثدحي ال :ةظحالم  $\bullet$ .AnyConnect رادصإ وأ Secure Client مادختسإ نع رظنلا ضغب ،ثبلاو لابقتسال اقدحو

Hostscan Token زمر كالoتسإ

Security Adaptive Firewall Secure Cisco VPN ةكبشب صاخلا ثبلاو لابقتسالا زاهج ضرعي .ليمحتلل زي مملا زمرلا صي صخت لشف تالاح ضارعأ (Threat Defense (FTD وأ (ASA) وAppliance 0. 187 webVPN list debug رمألا ليغشتب مق ،كلذ نم ققحتلل

<#root>

ASA# debug menu webvpn 187 0 Allocated Hostscan token = 1000

**Hostscan token allocate failure = xxx - - - - > Increments**

ىصقأب ةلأسملا ةجلاعم ايلاح متي .تامجهلل ةجيتن ةلأسملا هذه ثودح يتأي :ةظحالم ﴿ .<u>Cisco CSCwj[45822](https://tools.cisco.com/bugsearch/bug/CSCwj45822)</u> نم ءاطخألI حيحصت فرعم بجومب ةعرس

### ةقداصملا تابلطل يداع ريغ غلبم

ضارعأ FTD وأ VPN Cisco Secure Firewall ASA ةكبشب ةصاخلا ثبلاو لابقتسالا ةدحو رهظت .ةضوفرملا ةقداصملا تالواحم نم نييالملا وأ فالآ-100 مادختساب رورملا ةملك شر تامجه

تانايبلا ةدعاق ىلإ امإ ةقداصملل ةيداعلا ريغ تالواحملا هذه هيجوت نكمي :ةظحالم  $\bullet$ .ةيجراخلا ةقداصملا مداوخ ىلإ وأ ةيلحملا

نم يأ نم يداع ريغ مقر نع ثحبا .syslog ىلإ رظنلا لالخ نم اذه فاشتكال ةقيرط لضفأ :ةيلاتلا syslog ASA تافرعم

• ٪ASA-6-113015

#### <#root>

```
%ASA-6-113015
```
: AAA user authentication Rejected : reason = User was not found : local database :

#### **user**

= *admin* : user

#### **IP**

- = *x.x.x.x*
	- ٪ASA-6-113005

#### <#root>

**%ASA-6-113005**

: AAA user authentication Rejected : reason = Unspecified : server = x.x.x.x : user = \*\*\*\*\* : user IP =

• ٪ASA-6-716039

<#root>

**%ASA-6-716039**

: Group <DfltGrpPolicy> User <admin> IP <x.x.x.x> Authentication: rejected, Session Type: WebVPN.

.ASA ىلء no logging hide username رمألI نيوكت متي يتح امئاد يفخم مدختسملI مسI

مهتفرعم وأ نيحيحصلا نيم دختسملا ءاشنإ نم ققحتلا نع ةركف يطعي اذه :ةظحالم م نيمدختسملا ءامسأ نأ ثيح رذحلا يخوت ءاجرلا ،IP نيوانع ىلإ ةءاسإلا قيرط نع .تالجسلا يف ةيئرم نوكتس

ليغشتب مق مث ،FTD وأ ASA) CLI (رماوألا رطس ةهجاو ىلإ لوخدلا ليجستب مق ،ققحتلل ةلواحملا مت يتلا ةقداصملا تابلط نم يداع ريغ ددع دوجو نم ققحتو ، show aaa-server رمألا :اهنيوكت مت يتلا AAA مداوخ نم يأ ىلإ اهضفر وأ اهيلع

<#root>

ciscoasa# show aaa-server Server Group: LDAP-SERVER - - - - - >>>> Sprays against external server Server Protocol: ldap Server Hostname: ldap-server.example.com Server Address: 10.10.10.10 Server port: 636 Server status: ACTIVE, Last transaction at unknown Number of pending requests 0 Average round trip time 0ms **Number of authentication requests 2228536 - - - - - >>>> Unusual increments** Number of authorization requests 0 Number of accounting requests 0 Number of retransmissions 0 Number of accepts 1312 **Number of rejects 2225363 - - - - - >>>> Unusual increments / Unusual rejection rate** Number of challenges 0 Number of malformed responses 0 Number of bad authenticators 0 Number of timeouts 1 Number of unrecognized responses 0

## تايصوت

ةعجارم كنكمي هنأ الٍإ ،رطخلا يلء لماك لكشب ءاضقلل دحاو لح ايلاح دجوي ال هنأ نيح يف ليلقت يف ةدعاسملل اهميمصت مت يتلاو ،اهب ىصوملا ةيلاتلا تاسرامملا قيبطتو .كب ةص|خل| RAVPN تال|صټإ ىلء ةفينعل| تامجەل| مذه ريثأت نم دحل|و كلذ ثودح ةيل|متحأ

ليجستلا نيكمت 1.

لخاد ثدحت يتلاا ثادحألا ليجست نمضتي يذل تتنرتنإل نمأ نم مهم ءزج وه ليجستلا حضاو لـيلحت ءارجإ قوعي امم ،مەفـلا يف تارغث ةلصفم تالجس دوجو مدع كرتيو .ماظنلا ةعجارمو طابترإ نيسحتل دعب نع syslog مداخ ىلإ ليجستلا نيكمتب ىصوي .موجهلا ةقيرطل .ةفلتخملا ةكبشلا ةزهجأ ربع نامألاو ةكبشلا ثداوح

ماظنلااب ةصاخلا ةيلاتان ا ةلدأل عجار ،لي جست ل نيوكت ةيفيك لوح تامولعم ىلع لوصحلل :يساسألا

#### جمارب Cisco ASA:

- [نمآلا ASA ةيامح رادج ليلد مادختسإ](https://www.cisco.com/c/ar_ae/support/docs/security/asa-5500-x-series-next-generation-firewalls/200150-Cisco-Guide-to-Harden-Cisco-ASA-Firewall.html) •
- Cisco ةماعلا تايلمعلاب ةصاخلا رماوالا رطس ةهجاو نيوكت ليلد نم <u>ليءمستانا</u> لصف Secure Firewall ASA Series General Operations CLI

:Cisco نم FTD جمانرب

- [\(FMC \(ةيامحلا رادج ةرادإ زكرم لالخ نم FTD ىلإ لوخدلا ليجست نيوكت](https://www.cisco.com/c/ar_ae/support/docs/security/firepower-ngfw/200479-Configure-Logging-on-FTD-via-FMC.html) •
- ةرادإ زكرم زاهج [نيوكت](/content/en/us/td/docs/security/secure-firewall/management-center/device-config/720/management-center-device-config-72/interfaces-settings-platform.html#concept_8637BBD154854CA498A2DA66D55A115E) لـيلد نم يس|سال| ماظنل| ت|دادع| لـصڧ يڧ <u>syslog مسق نيوكت</u> Cisco نم نمآلا ةيامحلا رادج
- [Manager Device FirePOWER يف هتحص نم ققحتلاو syslog نيوكت](https://www.cisco.com/c/ar_ae/support/docs/security/firepower-2130-security-appliance/220231-configure-and-verify-syslog-in-firepower.html) •
- عافدلا [نيوكت](/content/en/us/td/docs/security/firepower/710/fdm/fptd-fdm-config-guide-710/fptd-fdm-system.html#id_88125) ليلد نم ماظنلا تادادعإ لصف يف <u>ماظنلا لي جست تادادعا </u>مسق <u>نيوكت</u> FirePOWER ل FirePOWER ديدهت نع

ةحضوملا تايكولسلا نم ققحتلل ةمزاللا syslog لئاسر تافرعم نيكمت بجي :ةظحالم  $\bullet$ هذه جردنتو .(6) تامولعملا ىوتسم ىلع (716039 و 113005 و 113015) دنتسملا اذه يف ."webVPN"و "ةقداصملا" ليجستلا تائف نمض تافرعملا

### VPN ىلإ دعب نع لوصولل زيزعتلا ريبادت قيبطت 2.

:ةيلاتلا زيزعتلا ريبادت ذيفنتب مق ،تامجهلا هذه رثأ نم فيفختلل

- ةوطخ) DefaultRagGroup ليصوت تافيصوتو DefaultWebVPN يف AAA ةقداصم ليطعت .1 .([FMC ةطساوب \(FTD \(ةعرسلا قئاف لاسرإلا جمانرب ةرادإ متت](https://www.cisco.com/c/ar_ae/support/docs/security/secure-client/221880-implement-hardening-measures-for-secure.html#toc-hId-613091301) | [ASA](https://www.cisco.com/c/ar_ae/support/docs/security/secure-client/221880-implement-hardening-measures-for-secure.html#toc-hId--1773400573) :ةوطخب
- DefaultRAGgroup و DefaultWEBvpngGroup نم (Hostscan) نمالا ةيامحلا رادج عضو ليطعت .2 .([FMC ةطساوب \(FTD \(ةعرسلا قئاف لاسرإلا جمانرب ةرادإ متت](https://www.cisco.com/c/ar_ae/support/docs/security/secure-client/221880-implement-hardening-measures-for-secure.html#toc-hId--201292533) | [ASA](https://www.cisco.com/c/ar_ae/support/docs/security/secure-client/221880-implement-hardening-measures-for-secure.html#toc-hId--1998243892) :ةوطخب ةوطخ)
- يف تاعومجملاب ةصاخلا URL نيوانع نيكمتو ةراعتسملا تاعومجملا ءامسأ ليطعت 3. [قئاف لاسرإلا جمانرب ةرادإ متت](https://www.cisco.com/c/ar_ae/support/docs/security/secure-client/221880-implement-hardening-measures-for-secure.html#toc-hId--987346553) | [ASA](https://www.cisco.com/c/ar_ae/support/docs/security/secure-client/221880-implement-hardening-measures-for-secure.html#toc-hId-2100209899) :ةوطخب ةوطخ) لاصتالا فيرعت تافلم يقاب <u>. (FMC ةطس|وب (FTD) ةعرس|</u>

متت يذلI (FTD) ةعرسلI قئاف لIسرإلI جمانرب لIلخ نم معد ىلإ ةجاحب تنك اذإ :ةظحالم �� ةدعاسملا زكرمب ل|صت|ل| يجريف ،(FDM) ةيلحمل| ةي|محل| رادج ةزهجأ ةرادإ ل|لخ نم هترادإ .ءاربخلا تاداشرإ ىلع لوصحلل (TAC) ةينقتلا

ز<u>يزعتل| ريبادت ذيف $\bf{u}$ ت ليل د ىل| عوجرل| ىجري ،ليصافتل| نم ديزم ىلع لوصحلل</u> [.ليمعلاب صاخلا نمآلا VPN AnyConnect لوكوتوربل](https://www.cisco.com/c/ar_ae/support/docs/security/secure-client/221880-implement-hardening-measures-for-secure.html#toc-hId-613091301)

ةراضلا رداصملا نم لاصتالا تالواحم رظح 3.

ةجردملا تارايخلا نم يأ ذيف $\mathbb{S}^1$  نويفنت كنكمي ،اهل حرصم ريغ رداصم نم لاصتالا تالواحم عنم لجأ نم :هاندأ

ةهجاول| ىوتسم ىلع (ACL) لوصول| يف مكحتل| مئاوق ذيفنت

FTD/ASA ىلع ةهجاولا ىوتسم ىلع (ACL (لوصولا يف مكحتلا ةمئاق ذيفنتب مق .ةديعبلا VPN لمع تاسلج ءدب نم اهعنمو اهب حرصملا ريغ ةماعلا IP نيوانع ةيفصتل

"يضاغت" رمألا مدختسأ

ةءارق ءاجرلI .ايودي متي نأ بجي ،نكلو ،ثيبخ تنرتنإلI لوكوتورب رظحل حضاو بولسأ اذه <u>'shun' رمألا مادختساب نمآليا ةيامحلا رادج يلء تتامحهل رظحل لي دبليا ني وكتل!</u> عطقملا . ليصافتلا نم ديزم ىلع لوصحلل

مكحتلا ىوتسم ىلإ لوصولا يف مكحتلا ةمئاق نيوكت

ريغ ةماعلا IP نيوانع ةيفصتل FTD/ASA ىلع (ACL (لوصولا يف مكحتلا ةمئاق قيبطت لوص ولل ي ف مكحت لل تاس ايس نيوكت. ةديعبل VPN لمع تاس لج عدب نم اهعنمو اهب حرصمل ا [.ASA و ةيامحلا رادج ديدهت نع نمآلا عافدلل مكحتلا ىوتسم ىلإ](/content/en/us/support/docs/security/secure-firewall-threat-defense/221531-configure-control-plane-access-control-p.html)

هذهب ةطبترملا دامتعالا تانايبو IP نيوانعب ةمئاق رشنب Talos Cisco ماق :ةظحالم نم "IOCs "مسق يف مهب صاخلا GitHub عدوتسمل طبار ىلع روثعلا نكمي .تامجهلا نء هذه رورملا ةكرحل ردصملJP نيوانع نأ ةظحالء مهملI نم .مهب ةصاخلI <u>تاراشتسالI</u>  $\blacklozenge$ ا نيوانع ديدحتل (syslog) نامألI تالجس ةعجارم كيلء بجي ،كلذل ،ريغتت نأ حجرملI  $\blacktriangleright$ ةثالثلا تارايخلا نم يأ مادختسإ نكمي ،ةيوهلا ديدحت دنع .لكاشم ىلع يوتحت يتلا .اهرظحل

## RAVPN ل ةيفاضإلا زيزعتلا تاقيبطت

.ةكبشلا تامدخ ىلع تامجهلا رثأو رطاخم لـيلقت ىلإ نآلا ىتح ةمدقملا تايصوتال فدهتو ىلع ةيفاضإ تاري ئغت بالطتت ةيفاضإ ةداضم ريبادت ذاختإ يف ريكفتال كنكمي ،كارذ عمو نع لوصولل (VPN) ةيرەاظلا ةصاخلا ةكبشلا رشن نامأ زيزعتل كب ةصاخلا رشنلا تايلمع ذي فنت دنتسم ىلإ عوجرل| ىجرى .RAPN ل ةداهشل| ىلع ةمئاق ةقداصم دامتع| لثم ،دعب نيوكتال تاداش إ ي لع لوصح ل له AnyConnect VPN اليم عل زيزعت ل ا ريب ادت .ةيلىص فټلI

# ةيفاضإ تامولعم

- [لئاوألا نيبيجتسملل ASA Cisco ل يئانجلا قيقحتلا تاءارجإ](https://sec.cloudapps.cisco.com/security/center/resources/forensic_guides/asa_forensic_investigation.html) •
- نيبيجتسملل Cisco ملكشت يذلا ديدهتليا نوع علفدليل يعنانجلا قيوقحتليا تاءارجإ · [لئاوألا](https://sec.cloudapps.cisco.com/security/center/resources/forensic_guides/ftd_forensic_investigation.html)
- [Cisco نم Telos ديدهت تاراطخإ](https://blog.talosintelligence.com/large-scale-brute-force-activity-targeting-vpns-ssh-services-with-commonly-used-login-credentials/) •
- مزلي .(TAC) ةينقتJl ةدعاسملI زكرمب لIصتالI ىجري ،ةيفاضإ ةدعاسم ىلع لوصحلل <u>.Cisco نم ةيملIعلI معدلI لIصتI</u> تاهج :حلIص معد دقع

ةمجرتلا هذه لوح

ةي الآلال تاين تان تان تان ان الماساب دنت الأمانية عام الثانية التالية تم ملابات أولان أعيمته من معت $\cup$  معدد عامل من من ميدة تاريما $\cup$ والم ميدين في عيمرية أن على مي امك ققيقا الأفال المعان المعالم في الأقال في الأفاق التي توكير المالم الما Cisco يلخت .فرتحم مجرتم اهمدقي يتلا ةيفارتحالا ةمجرتلا عم لاحلا وه ىل| اًمئاد عوجرلاب يصوُتو تامجرتلl مذه ققد نع امتيلوئسم Systems ارامستناه انالانهاني إنهاني للسابلة طربة متوقيا.